## **First Semester TPA Students: Creating Your Account in TaskStream**

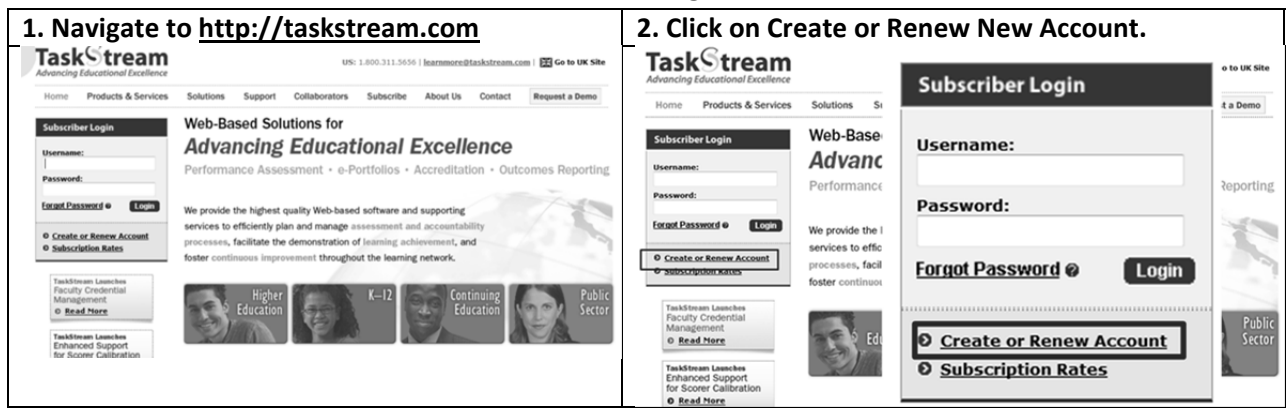

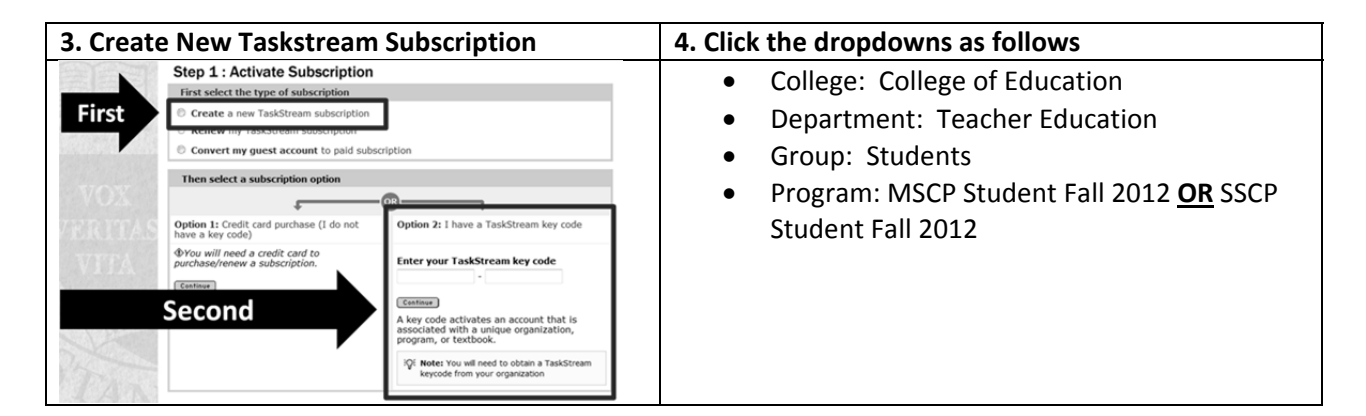

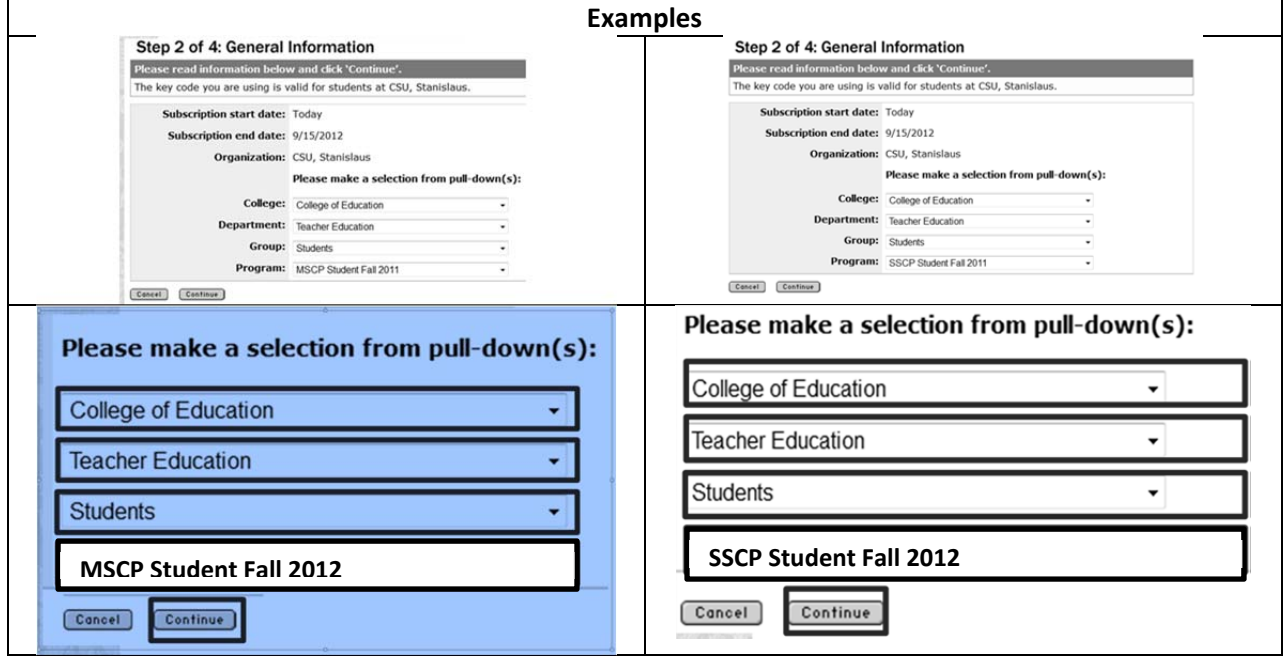

## **5. Complete the personal information page.**

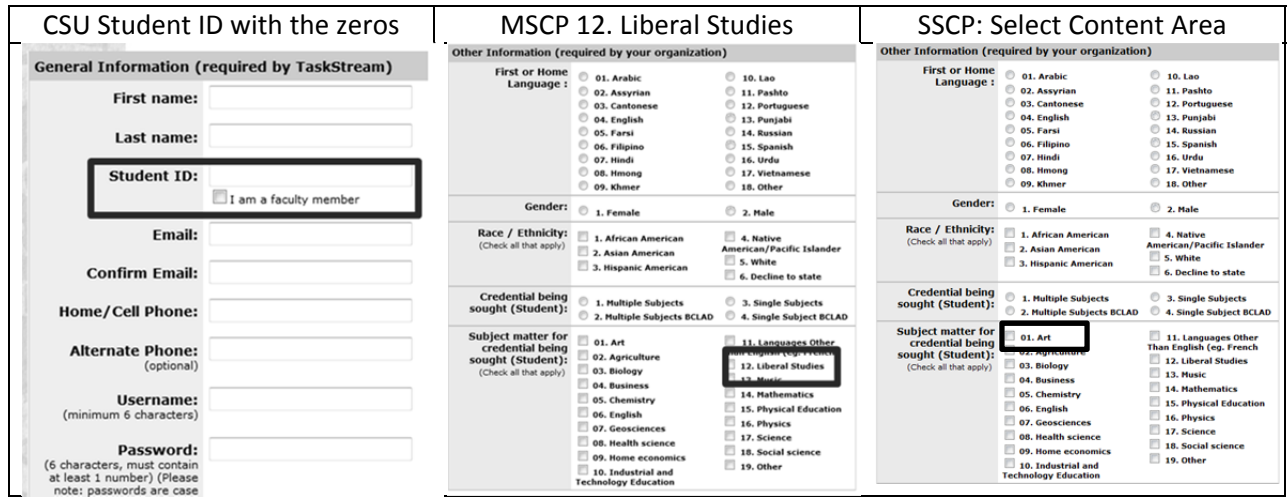

7. Your program starting term is the term where you intend to complete all of your TPAs. It should be **Spring 2011, just like your registration.**

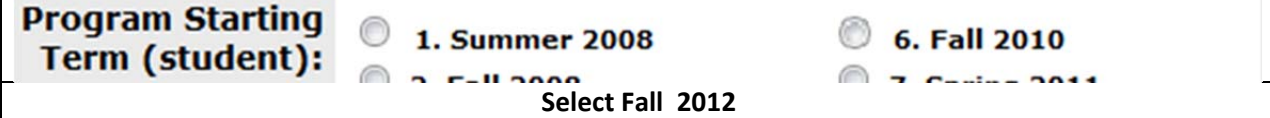

## **8. Your TPA Starting Term is critical – Select Carefully!**

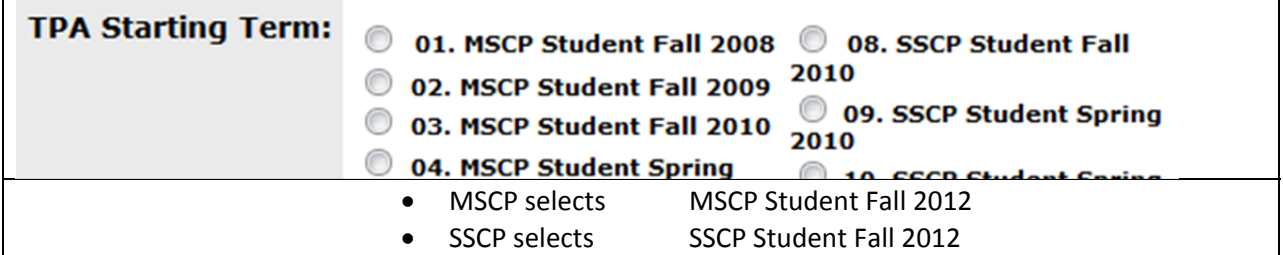

## **9. Review your information on the next screen and click continue.**

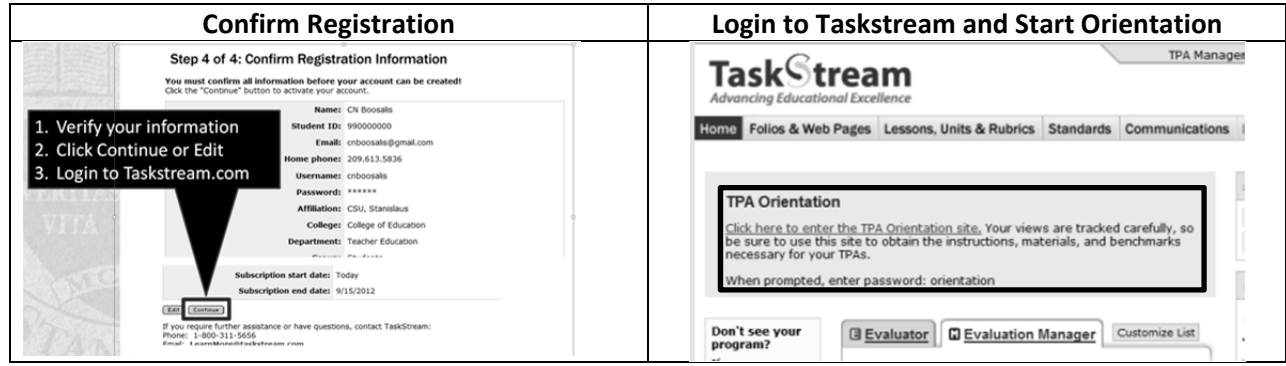

**10. If you have any problems with your registration, call Taskstream at 1.800.311.5656 or email tpa@csustan.edu.**